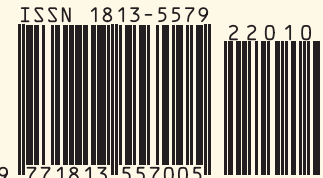

№10(239) 2022

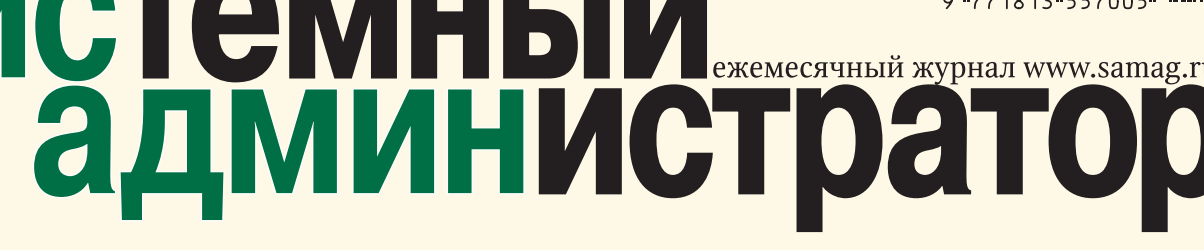

**Поиск пользователей Active Directory и экспорт Массовый сброс паролей через PowerShell**

> **Как управлять сегодня большим количеством серверов?**

> > **Openshift и все вокруг него, часть 7:**

**управление пользователями и ролями**

**Ключевые преимущества использования STIX/TAXII**

## **Компрометация ключа электронной подписи**

**Почему она происходит, и что нужно делать?**

# **Робоистория Все, что нужно знать о роботах и робототехнике**

*Chima* 

## **Наука и технологии Наука и технологии**

**Разработка программных средств для моделирования распространения вирусных заболеваний**

 $16 +$ 

**Программирование аналитического моделирования системы массового обслуживания на языках программирования Fantom и Pike**

#### Администрирование

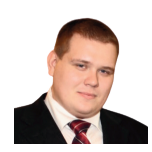

#### Визитка

СЕРГЕЙ ГОЛОВАШОВ, ведущий инженер DevOps, руководитель центра компетенций, компания Bell Integrator

DevOps

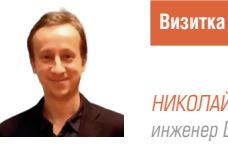

НИКОЛАЙ СИТНИКОВ. инженер DevOps, компания Bell Integrator

## **Openshift и все вокруг него,** часть 7: управление пользователями и ролями

Администрирование пользователей и ролей необходимо для управления пользователями, их доступом и контролем над различными проектами (неймспейсами). Пока мы рассмотрим функционал и примеры Openshift'а, а потом коснемся и самого Кубера.

#### Создание пользователя

Предопределенные ниже шаблоны могут использоваться для создания новых пользователей в OpenShift.

Используйте ос create -- f < имя файла> для создания пользователей.

#### \$ oc create -- f vipin. vaml

Используйте следующую команду, чтобы удалить пользователя в OpenShift.

#### \$ oc delete user <user name>

#### Ограничение доступа пользователя

ResourceQuotas и LimitRanges используются для ограничения уровней доступа пользователей. Они также используются для ограничения Pod'ов и контейнеров в кластере.

```
kind: "Template" apiVersion: "v1" parameters:
   name: vipin required: true
obiects:-<br>kind: "User" apiVersion: "v1" metadata:
name: "${email}
  kind: "Identity" apiVersion: "v1" metadata:
name: "vipin: $ {email}" providerName: "SAML" providerUserName:
"${email}
   kind: "UserIdentityMapping" apiVersion: "v1"
identity:
name: "vipin:${email}" user:<br>name: "${email}"
apiVersion: v1 kind: ResourceQuota metadata:
name: resources-utilization spec:
hard:
pods: "10"
```
Создание цитаты с использованием вышеуказанной конфигурации

```
$ oc create -f resource-quota.yaml --n --Openshift-sample
$ oc describe quota resource-quota -n Openshift-sample
```
#### Описание ресурса

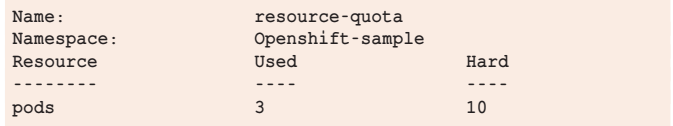

Определение ограничений контейнера может применяться для ограничения ресурсов, которые будут использоваться развернутыми контейнерами. Те используются для определения максимальных и минимальных ограничений определенных объектов.

#### Пользовательские граничения проекта

Это в основном используется для количества проектов, которые пользователь может иметь в любой момент времени. Они в основном сделаны путем определения пользовательских уровней в категориях бронза, серебро и золото.

Сначала нам нужно определить объект, который содержит значение того, сколько проектов может иметь бронзовая, серебряная и золотая категории. Это нужно сделать в файле master-config.yaml.

```
admissionConfig: pluginConfig:
  ProjectRequestLimit: configuration:
     apiVersion: v1
     kind: ProjectRequestLimitConfig limits:
        selector: level: platinum
        selector: level: gold
     maxProjects: 15
        selector: level: silver
     maxProjects: 10
        selector level branchermaxProjects: 5
```
Перезагрузите главный сервер. Назначение пользователя определенному уровню.

\$ oc label user vipin level = gold

Перемещение пользователя из метки, если требуется.

\$ oc label user <user name> level-

Добавление ролей пользователю.

**\$ oadm policy add-role-to-user <user\_name>**

Удаление роли от пользователя.

**\$ oadm policy remove-role-from-user <user\_name>**

Добавление роли кластера для пользователя.

**\$ oadm policy add-cluster-role-to-user <user\_name>**

Удаление роли кластера от пользователя. Добавление роли в группу.

#### **\$ oadm policy add-role-to-user <user\_name>**

Удаление роли из группы.

#### **\$ oadm policy remove-cluster-role-from-user <user\_name>**

Добавление роли кластера в группу.

**\$ oadm policy add-cluster-role-to-group <groupname>**

Удаление роли кластера из группы.

**\$ oadm policy remove-cluster-role-from-group <role> <groupname>**

### **Пользователь**

#### **для администрирования кластера**

Это одна из самых мощных ролей, где пользователь имеет возможность управлять целым кластером, начиная с создания и заканчивая удалением кластера.

*Openshift – это хорошо, а теперь давайте поговорим про роли Kubernetes, потому что этот вопрос тоже очень актуален для нас сейчас.* 

Определение ограничений контейнера может применяться для ограничения ресурсов, которые будут использоваться развернутыми контейнерами. Те используются для определения максимальных и минимальных ограничений определенных объектов

#### Администрирование

Эталонным примером стал Helm: простой запуск helm  $init +$  helm install больше не работал. Внезапно нам потребовалось добавлять «странные» элементы вроде ServiceAccounts или RoleBindings ещё до того, как разворачивать чарт с WordPress или Redis

Многие опытные пользователи Kubernetes могут вспомнить релиз Kubernetes 1.6, когда авторизация на основе Role-Based Access Control (RBAC) получила статус бета-версии. Так появился альтернативный механизм аутентификации, который дополнил уже существующий, но трудный в управлении и понимании, – Attribute-Based Access Control (ABAC).

Все с восторгом приветствовали новую фичу, однако в то же время бесчисленное число пользователей были разочарованы. StackOverflow и GitHub изобиловали сообщениями об ограничениях RBAC, потому что большая часть документации и примеров не учитывали RBAC (но сейчас уже всё в порядке).

Эталонным примером стал Helm: простой запуск helm init + helm install больше не работал. Внезапно нам потребовалось добавлять «странные» элементы вроде ServiceAccounts или RoleBindings ещё до того, как разворачивать чарт с WordPress или Redis.

Оставив же эти неудачные первые попытки в стороне, нельзя отрицать тот огромный вклад, что внёс RBAC в превращение Kubernetes в готовую к production платформу. Многие из нас успели поиграть с Kubernetes с полными привилегиями администратора, и мы прекрасно понимаем, что в реальном окружении необходимо:

- **>** Иметь множество пользователей с разными свойствами, обеспечивающими нужный механизм аутентификации.
- **>** Иметь полный контроль над тем, какие операции может исполнять каждый пользователь или группа пользователей.
- **>** Иметь полный контроль над тем, какие операции может исполнять каждый процесс в поде.
- **>** Ограничивать видимость определённых ресурсов в пространствах имён.

И в этом отношении RBAC – ключевой элемент, предоставляющий столь необходимые возможности.

Чтобы полностью осознать идею RBAC, нужно понимать, что к ней причастны три элемента:

- **>** Subjects (субъекты) совокупность пользователей и процессов, которые хотят иметь доступ в Kubernetes API;
- **>** Resources (ресурсы) совокупность объектов Kubernetes API, доступных в кластере. Их примерами (среди прочих) являются Pods, Deployments, Services, Nodes, PersistentVolumes;

#### **Администрирование**

> Verbs (глаголы) - совокупность операций, которые могут быть выполнены над ресурсами. Существуют различные verbs (get. watch, create, delete и т.п.), но все они в конечном счёте являются операциями из разряда CRUD (Create, Read, Update, Delete).

Если помнить об этих трёх элементах, ключевая идея RBAC звучит так: мы хотим соединить субъекты, ресурсы API и операции. Другими словами, мы хотим указать для заданного пользователя, какие операции могут быть исполнены на множестве ресурсов. А теперь давайте перейдем к примерам.

#### **Пример RoleBinding**

```
apiVersion: rbac.authorization.k8s.io/v1
kind: RoleBinding
metadata:
  name: edit
  namespace: project-a-devel
subjects:
- kind: Group
  name: bell
  apiGroup: rbac.authorization.k8s.io
roleRef:
  kind: ClusterRole
   name: edit
  apiGroup: rbac.authorization.k8s.io
```
Эта роль:

- > Действует в рамках namespace project-a-devel -(metadata:)
- > Применяется к пользователям в группе bell  $(10=$ bell) -(subjects:)
- > Разрешает действия, описанные в созданной по умолчанию кластерной роли (ClusterRole) edit - (roleRef:)

Какие права предоставляет ClusterRole edit, можно посмотреть через kubectl get clusterrole edit -o yaml (ниже приведена часть вывода)

```
apiVersion: rbac.authorization.k8s.io/v1
kind: ClusterRole
aggregationRule:
  clusterRoleSelectors:
    matchLabels:
        rbac.authorization.k8s.io/aggregate-to-edit: "true"
meta = data\cdotannotations:rbac.authorization.kubernetes.io/autoupdate: "true"
  labels:
     kubernetes.io/bootstrapping: rbac-defaults
  name: edit
rules:
 apiGroups:
  resources:
   - pods
   - pods/attach
   - pods/exec
  - pods/portforward
   - pods/proxy
  verbs:
   - create
   - delete
  - deletecollection
   - get
  - list
  - patch
  - update
   - watch
```
#### DevOps

В секции rules описано, в каких группах api (apiGroups:), над какими ресурсами (resources:), какие действия (verbs:) может совершать данная роль.

#### Пример выдачи прав пользователю через х509 сертификата

При использовании сертификатов пользователя и группу как таковую создавать не надо, т.к. аутентификация происходит по параметрам CN(CommonName) и O(Organization), указанным в подписанном сертификате, который означает

Чтобы работать c Kubernetes B production или Openshift, политики RBAC не являются опциональными. Их нельзя рассматривать как набор объектов АРІ, которые должны знать только администраторы

пользователя и группу(ы) соответственно, а дальнейшая авторизация действия пользователя происходит уже по описанным для этих CN.O в Role и RoleBinding

В случае использования в k8s-кластере самоподписанного СА, процедура выглядит примерно так:

1) Создать ключ и сгенерировать csr с соответсвующими CN.O

```
openssl genrsa -out vpupkin.key 4096
openssl req -new -key vpupkin.key -out vpupkin.csr -subj
"/CN=v.pupkin/0=devops/0=bell"
Зайти на k8s master и подписать csr с помощью своего CA
openssl x509 - req - in vpupkin.csr - CA / etc/kubernetes
/ssl/ca.pem - CAkey /etc/kubernetes/ssl/ca-key.pem
CAcreateserial -out vpupkin.crt -days <requiredDays>
```
2) Полученный сертификат и сгенерированный ранее ключ добавить в конфиг kubectl в \${HOME}/.kube/config

#### Вместо заключения

Чтобы работать с Kubernetes в production или Openshift, политики RBAC не являются опциональными. Их нельзя рассматривать как набор объектов API, которые должны знать только администраторы. Они на самом деле нужны разработчикам для развёртывания безопасных приложений и полного использования потенциала, предлагаемого Kubernetes API для облачных (cloud native) приложений.

Ну. а мы выходим на финишную прямую и начинаем говорить про безопасность внутри кластера. Следующие статьи будут завершать цикл про Openshift и касаться уже только безопасности самой среды. ЕСЕ

Ключевые слова: управление пользователями и ролями, openshift, kubernetes